## **Boletim Técnico**

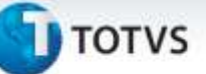

## **Importação IDE Ct-e**

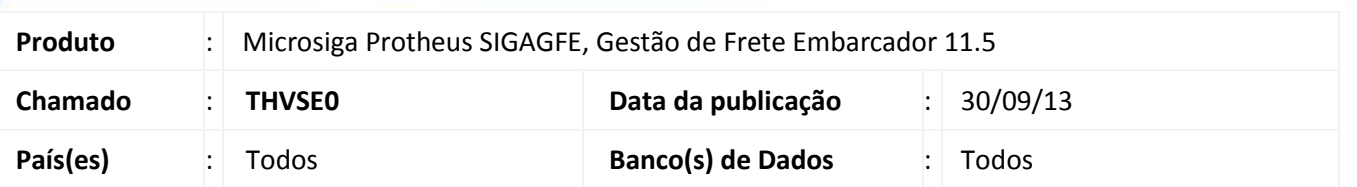

Realizada melhoria no sistema para a rotina de **Importação do CT-e (GFEA118)** para que ao processar qualquer tipo de arquivo que não seja de CT-e, mostre mensagem no final informando que o arquivo é inválido. Para viabilizar essa melhoria, é necessário aplicar o pacote de atualizações (*Patch*) deste chamado.

## **Procedimentos para Utilização**

- 1. Em **Gestão de Frete Embarcador (SIGAGFE)** acesse **Movimentação > Integrações > Ct-e > Importar Ct-e**;
- 2. Importe arquivos Ct-e de e outros tipos de arquivo, como cancelamento e NF-e. Só seram importados os arquivos de Ct-e o restante será ignorado e listado ao final.

## **Informações Técnicas**

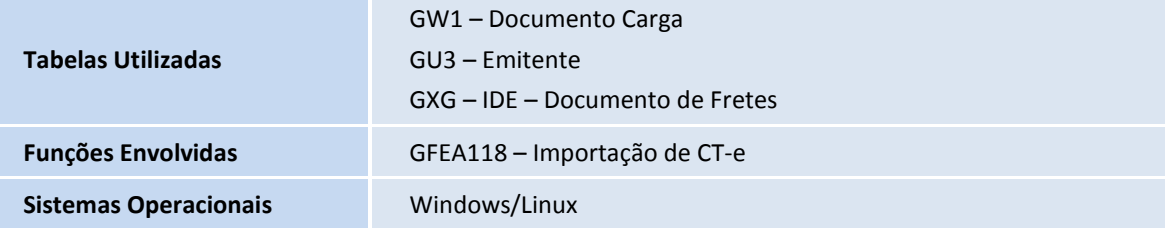